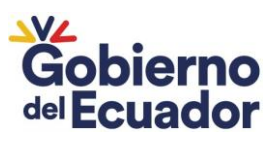

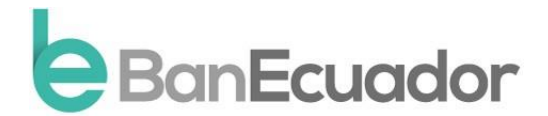

# **Preguntas Frecuentes**

## **REMATES EN LÍNEA**

### **1. ¿Qué es un remate en línea?**

Un remate es el mecanismo mediante el cual el Delegado del Empleado Recaudador de BanEcuador B.P., ordena la venta pública de bienes de los coactivados para satisfacer el pago de una obligación pendiente. Por mandato legal, debe efectuarse a través de la plataforma informática institucional.

### **2. ¿Qué es una postura?**

Propuesta económica presentada por un participante en el remate (postor) señalando el valor, plazo y forma de pago que ofrece para la adquisición del bien a rematar.

### **3. ¿Qué es un aviso de remate?**

Extracto de la providencia donde se ordena elremate de un bien y que contiene la información necesaria para que los ciudadanos puedan participar, incluyendo el número de señalamientos que ha tenido el remate.

### **4. ¿Cuántos señalamientos pueden existir en un remate?**

De conformidad al Art. 302 del Código Orgánica Administrativo, se realizarán dos señalamientos de remate. Esto significa que si no se adjudicó el bien objeto de remate en el primer señalamiento, se realizará una segunda convocatoria (señalamiento) y se reanudará el proceso de remate.

### **5. ¿Qué pasa si no se adjudica el bien en ninguno de los dos señalamientos?**

De conformidad al Art. 309 del Código Orgánica Administrativo, en el caso que no haya postores en ninguno de los dos señalamientos, se solicitará la retasa de los bienes embargados

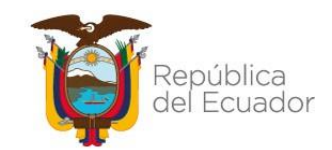

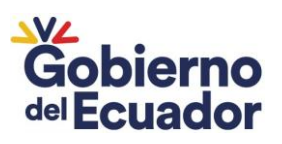

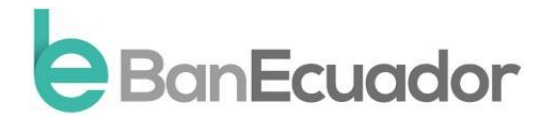

y se reanudará el proceso de remate con el nuevo avalúo, mismo que tendrá un monto final inferior en relación al anterior. Es decir, en la retasa, el bien baja de precio.

### **6. ¿Qué pasa si no se adjudica el bien en la retasa?**

De conformidad al Art. 319 y siguientes del Código Orgánica Administrativo, la administración pública puede ejercer las facultades otorgadas por la ley para la VENTA DIRECTA, VENTA A TERCEROS; y, DACIÓN EN PAGO Y TRANSFERENCIA GRATUITA del bien que fue objeto de remate.

### **7. ¿Cómo puedo visualizar los bienes a rematar publicados por BanEcuador B.P.?**

Se deberá ingresar al link: https:/[/www.banecuador.fin.ec/rematebienes/. P](http://www.banecuador.fin.ec/rematebienes/)ara visualizar el listado, debe dar clic en la opción Calendario de Remates.

Podrá también dar clic en el botón ¨Búsqueda de bienes a rematar¨, que redireccionará al portal externo de CFN. Una vez allí, en el apartado Institución Bancaria, deberá seleccionar BANECUADOR B.P., y aparecerá el listado de bienes en remate. Podrá revisar los bienesde su interés dando clic en el botón "Ver más", y automáticamente podrá visualizar el tipo debien, avalúo, provincia, cantón, parroquia, fecha máxima de entrega de documentos, fecha devisita, fecha del remate, fecha de fin de remate, fecha de audiencia y la modalidad de pago.

### **8. ¿Cómo puedo registrarme en la plataforma de remates en línea para participar?**

El interesado deberá crear un usuario y contraseña en la plataforma digital de la Corporación Financiera Nacional (CFN), a través del siguiente link: https://remates.cfn.fin.ec/cfnapplication-portal-remate-web/pages/registroUsuario.xhtml, para lo cual deberá registrarse llenando los campos correspondientes con la información solicitada. Podrá también acceder a través del siguiente link: https:/[/www.banecuador.fin.ec/rematebienes/,](http://www.banecuador.fin.ec/rematebienes/) dar clic en el botón ¨Búsqueda de bienes a rematar¨, que redireccionará al portal externo de CFN. Una vez allí realizará los siguientes pasos:

**1.** Haga clic en el botón "Regístrese aquí", luego deberá ingresar los datos solicitados para el registro en el portal. Llene los campos con la información solicitada. Importante: El registro se realizará de acuerdo al tipo de persona: Natural o Jurídica.

**2.** Haga clic en el botón "Solicitar código de verificación", le llegará su código al correo registrado. Luego de ingresarlo en el casillero correspondiente, dar clic en el botón

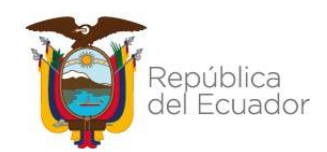

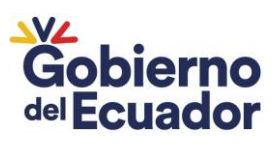

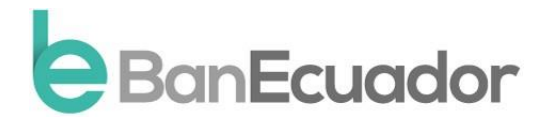

"Validar" y, una vez validado, deberá ingresar una nueva contraseña y posteriormente confirmarla contraseña ingresada. Finalmente deberá dar clic en el botón "Continuar".

**3.** Para confirmar el registro deberá leer los Términos y Condiciones de uso de la Plataforma WEB Portal de Remate en Línea de la Corporación Financiera Nacional B.P., luego dar clic en el recuadro "He leído y acepto lostérminos y condiciones", finalmente deberá dar clic en el botón "Registrarse".

**4.** Le aparecerá una ventana emergente confirmado el registro exitoso, y para finalizar deberá dar clic en el botón "Aceptar".

### **9. Una vezregistrado en la plataforma, ¿cómo me postulo en un remate de BanEcuador B.P?**

Una vez ubicado el bien de interés, el ciudadano dará clic en el botón "¡Quiero participar!" debiendo descargar los documentos seleccionando el botón "Descarga Formularios", luego deberá llenar y suscribir los formularios, anexar la información solicitada, para posteriormente cargar los archivos seleccionando el botón "Carga Formularios". Automáticamente estará registrado y podrá acceder al remate publicado por BanEcuador B.P.

### **10. ¿A qué modalidades de pago puedo acogerme en el Remate?**

AL CONTADO y A PLAZO. Si el postor oferente escoge la modalidad de pago al contado, deberá realizar el pago del 10% del valor de la postura registrada; mientras que, si escoge lamodalidad de pago a plazo, deberá realizar el pago del 15% del valor de la postura registrada.Cabe destacar, que estos porcentajes se referencian al valor postulado, mas no al avalúo. Únicamente el día de la fecha de remate podrá realizar mejoras de la postura inicial, para lo cual consignará a través de la ventanilla, los valores correspondientes en la cuenta de ahorros de BanEcuador B.P.

Importante: El plazo no podrá exceder de 60 meses, según lo establecido en la norma vigente. El bien objeto de remate, si es bien inmueble, quedará hipotecado por lo que se ofrezca a plazo.

## **11. ¿Cuáles son las formas de pago autorizadas en BanEcuador B.P. para el pago de la postura inicial?**

Dinero en efectivo, Cheque Certificado o Cheque de Emergencia. No se aceptarán transferencias realizadas a la cuenta de ahorros de BanEcuador B.P. para Remates en Línea.

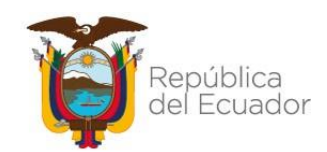

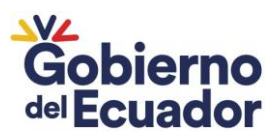

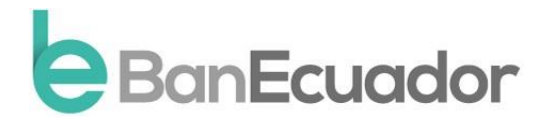

### **12. ¿En qué cuenta bancaria y en qué agencia puedo realizar el pago de mi postura inicial?**

En la cuenta de ahorros de BanEcuador B.P. para Remates en Línea N° 4-02089147-5, desde cualquier agencia u oficina de esta institución a nivel nacional, con el Número de Referencia que se generó al momento de dar clic en el botón "Realizar Postura" en el Portal de Remates en Línea de CFN B.P.

### **13. ¿Si tengo un proceso coactivo iniciado en mi contra puedo participar en un Remate?**

No y, de hacerlo, su postura y documentación ingresada serán automáticamente rechazadas.

#### **14. ¿Qué debo hacer si gano el remate de un bien?**

Hasta diez días después de haberse notificado el acto administrativo de calificación de posturas, el postor preferente consignará la totalidad de la postura (en caso de pago al contado) o de la entrada de la postura (en caso de pago a plazos). Cumplido con esto se dictará a su favor el auto de adjudicación para continuar con el trámite notarial de protocolización e inscripción en el Registro correspondiente.

## **15. ¿Cuáles son las responsabilidades y obligaciones legales que adquiero después de ganar un remate?**

Previo a la entrega del bien, el adjudicatario tiene la obligación de:

En el plazo de treinta (30) días, contados desde la suscripción del auto de adjudicación, el adjudicatario deberá cumplir con la inscripción en el Registro de la Propiedad correspondiente. Deberá también entregar una copia certificada de la razónde inscripción al Secretario Abogado asignado en el proceso coactivo.

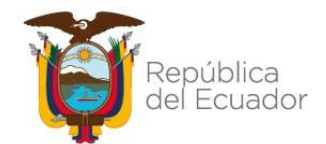

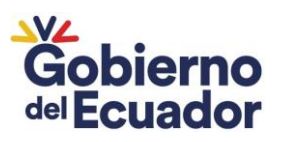

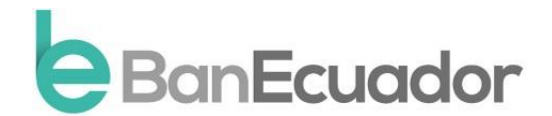

### **16. ¿Qué tipo de bienes son objeto de remate?**

BanEcuador B.P. llevará a cabo remates de bienes muebles que podrán pagarse solo bajo la modalidad de pago al contado; y, bienes inmuebles que podrán pagarse bajo las modalidades de pago al contado y a plazos (hasta 5 años).

### **17. ¿Puedo realizar alguna visita al bien de interés antes de participar en el remate?**

Sí, los postores podrán realizar la visita al bien de su interés en la fecha y hora establecida en la plataforma digital, para lo cual se deberá remitir un correo a [consultas\\_remates@banecuador.fin.ec,](mailto:consultas_remates@banecuador.fin.ec) informando sobre su intención de visita al bien. En el mismo correo deberán establecer un número de contacto para que el funcionario a cargo de las visitas se contacte con usted y coordinen la misma.

### **18. ¿Dónde puedo retirar el valor de mi postura inicialsi no fue aceptada mi propuesta?**

Mediante providencia se dispondrá que una vez ejecutoriado el auto de adjudicación, se proceda con la devolución de los valores correspondientes a las posturas no aceptadas. Luego de lo cual, deberá acercarse al Balcón de Servicios ubicado en Guayaquil (Casa Matriz), con la cédula de ciudadanía, copia certificada del Auto de Adjudicación (Providencia de adjudicación que ordena la devolución); y la Orden de Retiro por Devolución de Postura, documentos indispensables para la emisión del cheque de emergencia y posterior devolución.

### **19. ¿Existen restricciones para participar en el remate en línea de BanEcuador B.P.?**

De conformidad con lo establecido en el artículo 304 del Código Orgánico Administrativo, no podrán intervenir en el remate las siguientes personas: Las que hayan intervenido en el procedimiento de ejecución, las y los servidores públicos de la respectiva administración, así como sus cónyuges, convivientes y parientes dentro del cuarto grado de consanguinidad y segundo de afinidad.

Esta prohibición se extiende a las o los abogados y procuradores, a sus cónyuges, convivientes y parientes en los mismos grados señalados en el párrafo anterior y en general, a quienes de cualquier modo hayan intervenido en dichos procedimientos, salvo los terceros coadyuvantes.

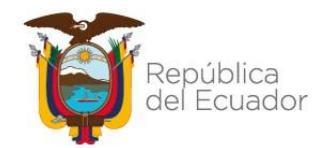